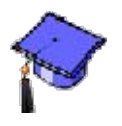

## **Selective Release**

One of the most powerful tools in WebCT is the Selective Release tool, which allows you to control when the item can be accessed and who can see the item. Selective release allows you to release content based on a date, individual, group or by a grade. In addition, you have the option to combine release criteria, for example, release Module 1 to Steve Gates on Dec. 1, 2005 at 2 PM.

## **Specify Release Criteria**

- **Step 1:** Click the **Teach** tab.
- **Step 2:** Click **Selective Release**.

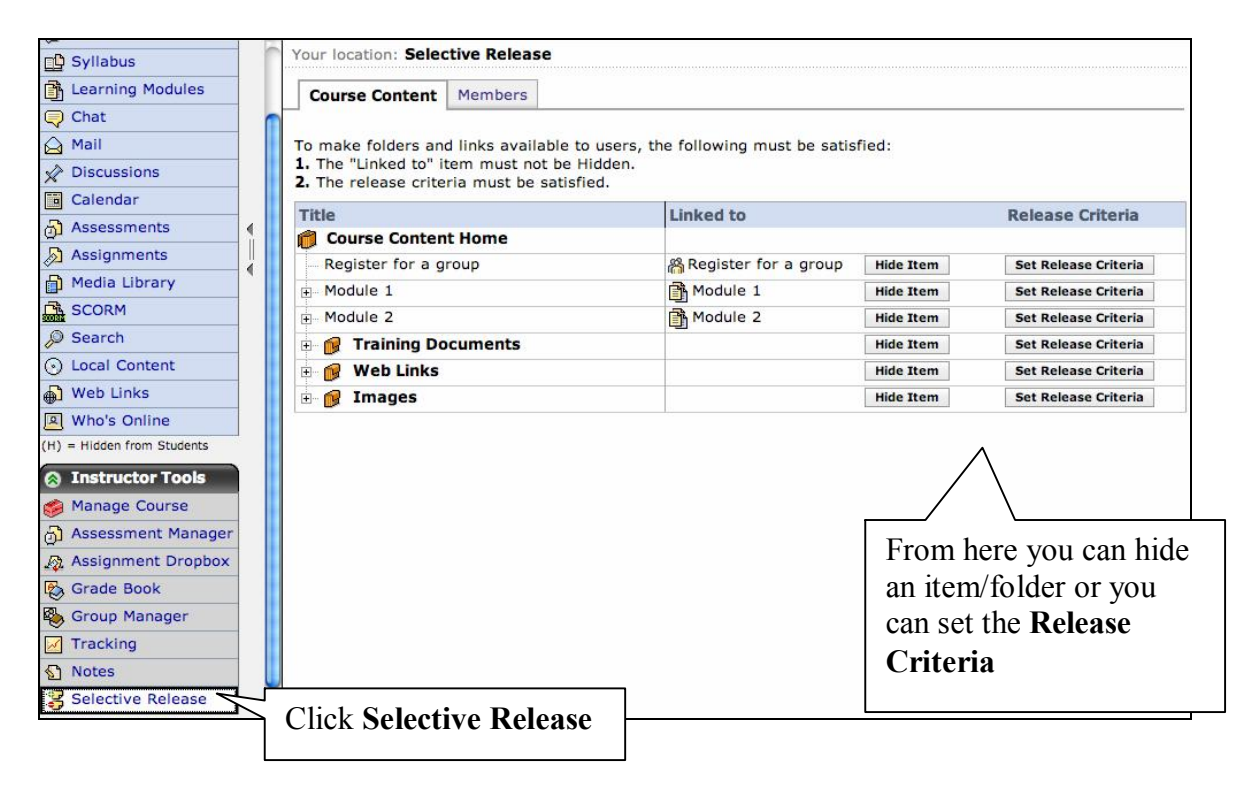

**Step 3:** For the item you wish to specify release criteria, click **Set Release Criteria**. You now have four criteria to choose from (date, member, group, grade book): see the following instructions for specifics on each criteria.

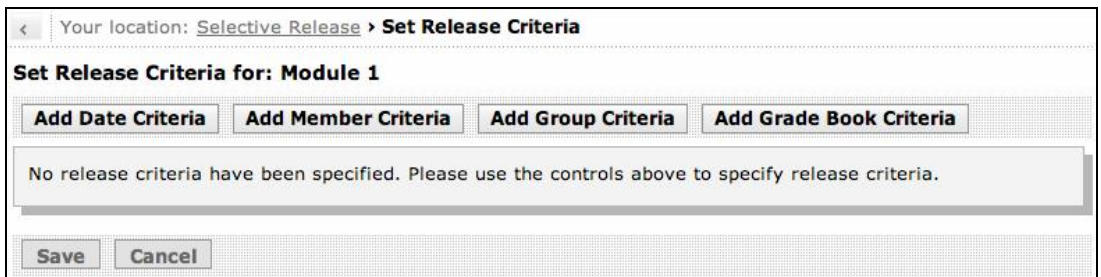

**Step 4:** Click on a criteria (Add Date Criteria, Add Member Criteria, Add Group Criteria or Add Grade Book Criteria) and follow the instructions listed below for that criteria.

## **Add Group Criteria**

The group criterion is similar to the member criteria except that you can control student access by group associations.

**Step 1:** After completing the steps from **Specify Release Criteria**. Click the **Add Group Criteria** button and a window will appear.

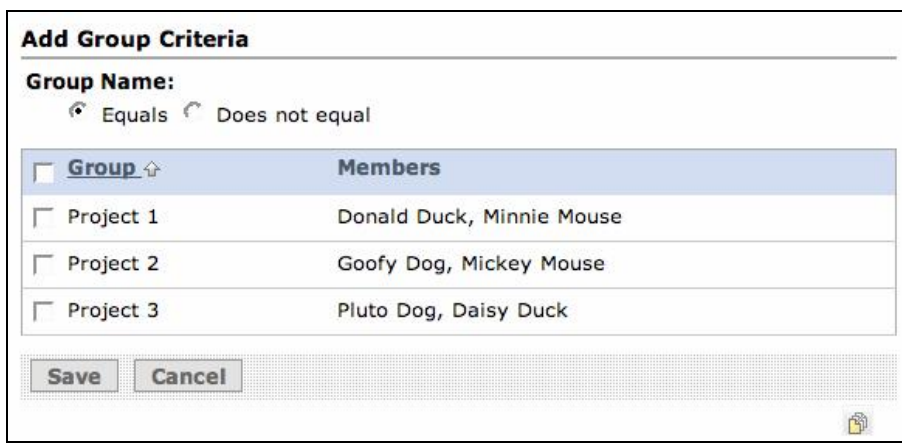

- **Step 2:** You have the option to specify which group(s) is granted access by selecting **Equals** or by specifying which group should be denied access by selecting **Does not equal**. Choose an option and then continue.
- **Step 3:** Select the check box next to the user id of the group(s) you will be granting or denying access.
- **Step 4:** Click **Save**.
- **Step 5: IMPORTANT**! **Click Save again** when you return to the Set Release Criteria window or your settings will be lost.